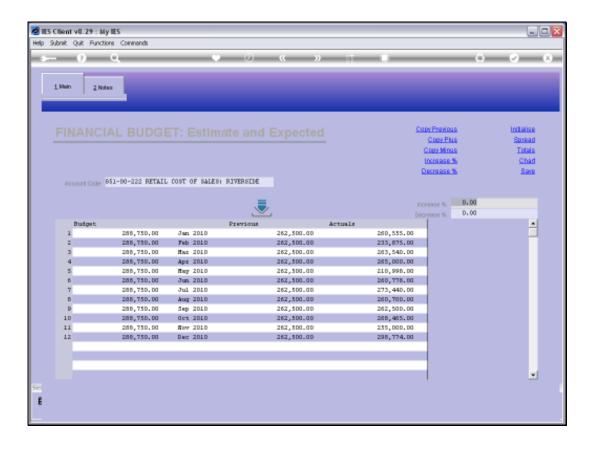

## Slide 1

Slide notes: While working with a Budget screen, we can view the Budget figures graphically by choosing the 'Chart' function.

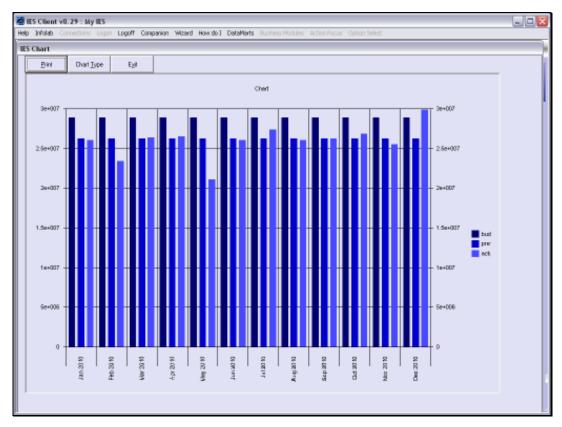

Slide 2 Slide notes: We can choose any of the Chart formats, on demand.

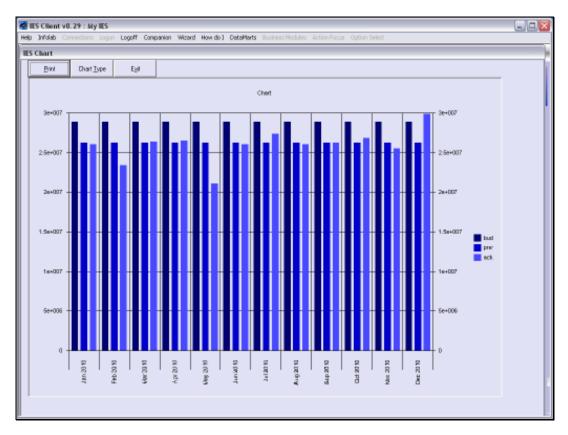

Slide 3 Slide notes:

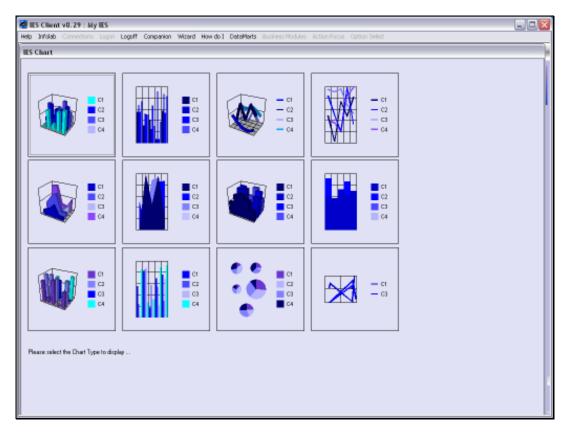

Slide 4 Slide notes:

| Saturday, | October | 09, 2 | 2010 |
|-----------|---------|-------|------|
|-----------|---------|-------|------|

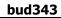

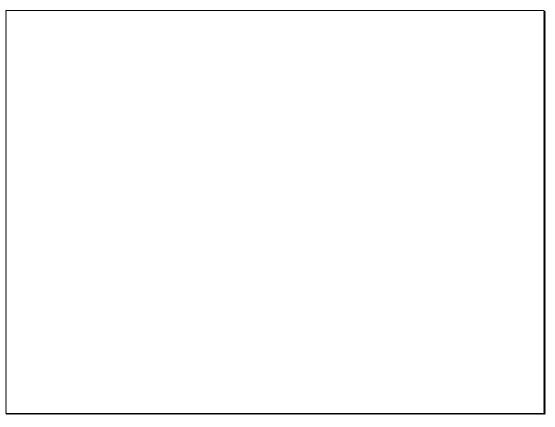

Slide 5 Slide notes:

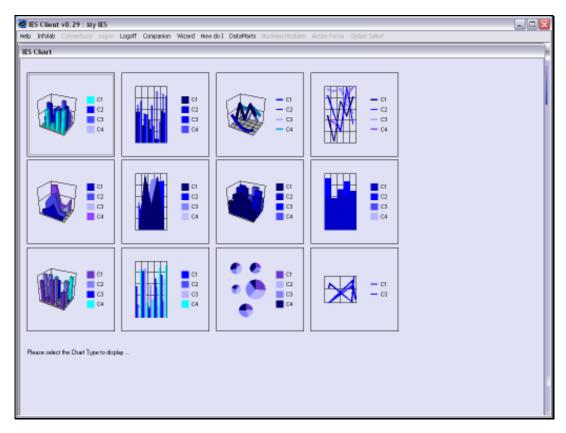

Slide 6 Slide notes:

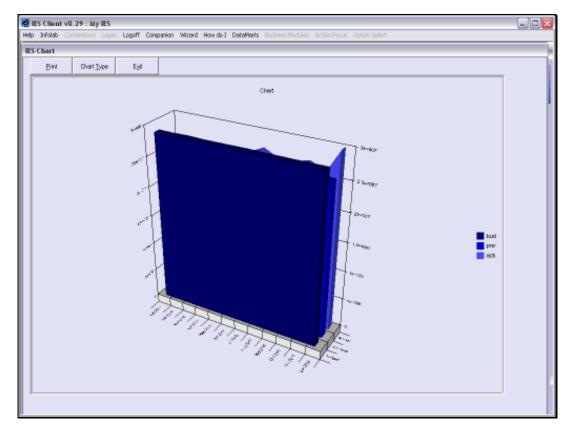

Slide 7
Slide notes: And by pressing and holding down the CTRL key while grabbing the Chart image with the mouse, we can manipulate it, turn it upside down, back to front, and so on.

| Saturda | y, Octobe | r <b>09, 201</b> 0 |
|---------|-----------|--------------------|
|---------|-----------|--------------------|

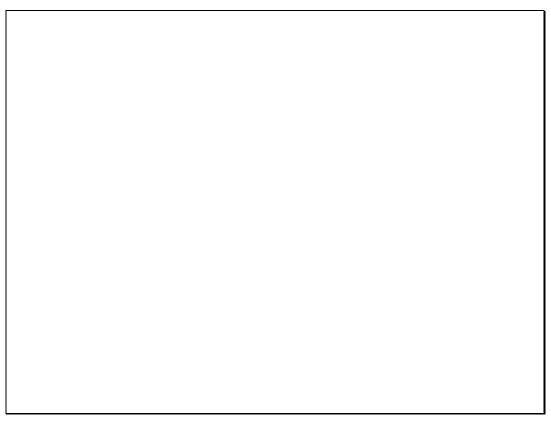

Slide 8 Slide notes:

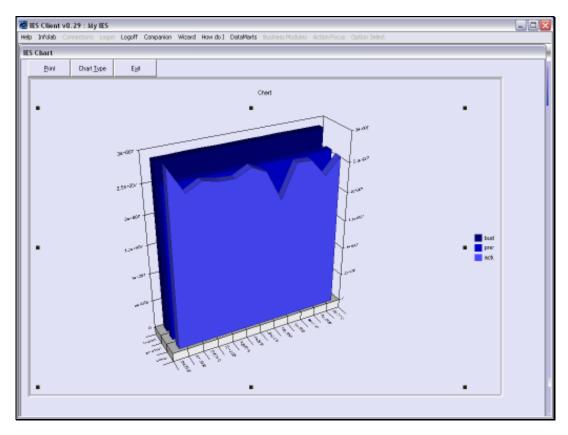

Slide 9 Slide notes: